# **Merancang Konfigurasi IP Address dan Management Bandwidth dengan Metode Queue Simple Menggunakan Mikrotik pada Warnet Mainem Net**

**Aditama Dinulhaki1), Emilia Roza2), Gunarwan Prayitno3)**

1,2,3) Program Studi Informatika, Fakultas Teknik Universitas Muhammadiyah Prof. DR. HAMKA Jalan Tanah Merdeka No. 6 Kampung Rambutan Ciracas, Jakarta Timur DKI Jakarta 13830 Telp: (021) 8400941, Fax. (021) 87782739

#### *Abstrak*

*Semakin banyaknya pengguna jasa internet pada warnet, maka akan semakin banyak problem yang di timbulkan disebabkan IP Address yang selalu berubah-ubah pada satu Personal Computer (PC) dengan bergantinya pengguna PC tersebut sehingga admin kesulitan dalam mengontrol pemakaian dan adanya satu atau lebih client yang menghabiskan kapasitas bandwidth yang menyebabkan pengguna jasa internet yang lain mengeluh tentang lambatnya kecepatan internet yang sedang di gunakan. Oleh karena itu, perlu adanya tambahan mikrotik pada topologi jaringan agar konfigurasi IP Address tidak berubah-ubah lagi dan pembagian bandwidth terdistribusi merata pada setiap PC yang digunakan pada Warnet Mainem Net. Hal ini akan dapat memberikan kemudahan dalam mengontrol pemakaian di setiap PC dan pengguna akan mendapatkan distribusi bandwith yang sama.*

*Kata kunci : IP Address, Bandwidth, MikroTik*

#### **1 PENDAHULUAN**

Warnet Mainem Net dalam proses penyewaan jasa internet belum menggunakan Miktrotik. Masalah yang di timbulkan adalah *Internet Protocol (IP)Address* yang digunakan pada satu urut *Personal Computer* (PC) selalu berubah-ubah sehingga admin mengalami kesulitan dalam mengontrol penggunaan *bandwidth* per PC*.* Jika ada satu PC yang menggunakan *bandwidth* besar mengakibatkan PC yang lain akan mengalamilambatnya kecepatan internet yang digunakan.

Semakin banyaknya pengguna jasa internet pada warnet akan semakin banyak problem yang akan ditimbulkan jika tidak segera diatasi. Oleh karena itu, perlu adanya langkah agar IP address yang digunakan tidak berubah-ubah dan pembagian bandwidth per PC dapat terdistribusi dengan baik dengan adanya management dalam pendistribusiannya.

Berdasarkan permasalahan di atas maka akan dilakukan Konfigurasi IP Address dan

Management Bandwidth dengan Metode Queue Simple Menggunakan Mikrotik Pada Warnet Mainem Net.

#### **2 LANDASAN TEORI**

#### **2.1 Mikrotik**

Mikrotik dikenal luas sebagai router. adalah sebuah perangkat yang berfungsi untuk meneruskan paket-paket dari sebuah *network* ke *netwok* yang lain sehingga *host-host* yang ada pada sebuah network bisa berkomunikasi dengan *host-host* pada *netwok* yang lain .

#### **2.2 Bandwidth Management**

*Bandwidth* adalah besaran yang menujukan berapa banyak data yang dapat dilewatkan dalam koneksi melalui sebuah jaringan. *Bandwidth* menunjukan total jarak atau kisaran antara tinggi rendahnya sinyal pada saluran komunikasi. Dalam jaringan komputer *bandwidth* digunakan sebagai data transfer yaitu jumlah data yang dibawa dari

salah satu titik ke titik lain dengan jangka waktu tertentu. Jenis *bandwidth* biasanya diukur dalam bps (*bits per second*), adakalanya dinyatakan juga dalam Bps (*Bytes per second*).

*Management bandwidth* adalah suatu alat yang digunakan untuk mengoptimalkan berbagai jenis jaringan dengan menerapkan *Quality of Service* (QoS) untuk menetapkan tipe-tipe lalu lintas jaringan dalam menggambarkan suatu tingkat pencapaian dalam suatu komunikasi data.

*Management bandwidth* memberikan kemampuan mengatur suatu *bandwidth* jaringan dan memberikan level layanan sesuai dengan kebutuhan dan prioritas sesuai dengan permintaan.

### *2.3 Internet Protocol* **(***IP) ADDRESS*

**Alamat IP** (*Internet Protocol Address* atau sering disingkat IP) adalah deretan angka biner antara 32 bit sampai 128 bit yang dipakai sebagai alamat identifikasi untuk tiap komputer host dalam jaringan Internet. Panjang dari angka ini adalah 32 bit (untuk IPv4 atau IP versi 4), dan 128 bit (untuk IPv6 atau IP versi 6) yang menunjukkan alamat dari komputer tersebut pada jaringan Internet berbasis TCP/ IP.

Secara logika, Internet merupakan suatu network besar yang terdiri dari berbagai sub network yang terintegrasi. Oleh karena itu, suatu IP Address harus bersifat unik untuk seluruh dunia. Tidak boleh ada satu IP Address yang sama dipakai oleh dua host yang berbeda.

### **2 METODOLOGI PENELITIAN**

Proses pengumpulan data ini dilakukan dengan tiga cara yaitu wawancara, observasi, dan studi literature

Dari hasil observasi dan informasi dari pemilik Mainem Net, sistem yang sedang berjalan adalah sebagai berikut:

- 1. Mainem Net menggunakan *router* dan *hub* sebagai penghubung antar computer.
- 2. Satu unit server yang berfungsi sebagai *billing.*
- 3. 7 unit komputer *client.*
- 4. 1 unit *router modem* dengan tipe CISCO DPC2320
- 5. 1 unit *hub* dengan tipe TP-LINK TL-SF1016D

Dengan Topologi jaringannya seperti gambar di bawah ini

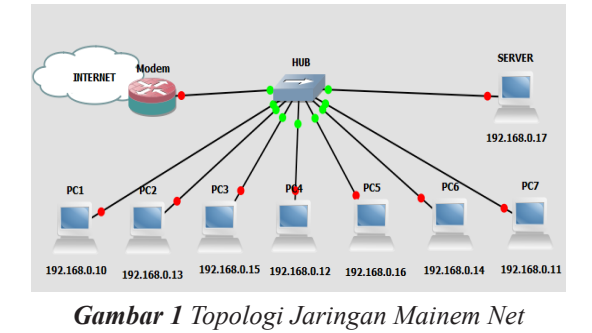

Data yang di temukan pada warnet Mainem

Net:

- 1. Adanya satu atau lebih client yang menghabiskan kapasitas *bandwidth*.
- 2. Kesulitan operator warnet pada saat akan memindahkan client dari komputer 1 ke komputer yang lain.
- 3. Kesulitan pada saat pembayaran jika ada 2 client yang billing (waktu penggunaan warnet) habis bersamaan.

Dari data di atas peneliti dapat menyimpulkan bahwa warnet Mainem Net mempunyai masalah pada IP Address yang selalu berubah-ubah pada PC yang sama dan kecepatan internet yang tidak terbagi rata. Untuk mengatasi permasalahan yang terdapat pada warnet Mainem Net, peneliti mengusulkan pemasangan MikroTik sebagai solusi agar konfigurasi *IP Address* PC tidak berubahubah dan *dapat management bandwidth* yang digunakan.

Mikrotik di pasangkan pada modem, dari modem lalu terhubung pada *HUB* yang nantinya terhubung pada semua *client.* Dalam perancangan perangkat yang digunakan adalah *router* Mikrotik RB 951-2n dan software untuk melakukan konfigurasi pada router MikroTik RB951-2n yaitu WinBox versi 3.RC6 sebagai aplikasi untuk kofigurasi.

Setelah selesai pemasangan maka dilakukan uji coba limitasi *bandwidth*. Apabila limitasi yang dilakukan tidak sesuai dengan perancangan maka akan dilakukan konfiguasi ulang pada komputer *server*.

Setelah didapatkan hasil yang terbaik maka akan dilakukan perbandingan antara *bandwidth* sebelum menggunakan mikrotik dan sesudah menggunakan mikrotik. Jika konfigurasi dan uji evaluasi telah berjalan sesuai dengan tahap perancangan maka topologi jaringan baru berbasis mikrotik telah berjalan.

## **4 PERANCANGAN**

Dalam mengatasi masalah tersebut lalu peneliti membuat topologi jaringan warnet yang sudah menggunakan Mikrotik RB 951-2n seperti gambar di bawah ini.

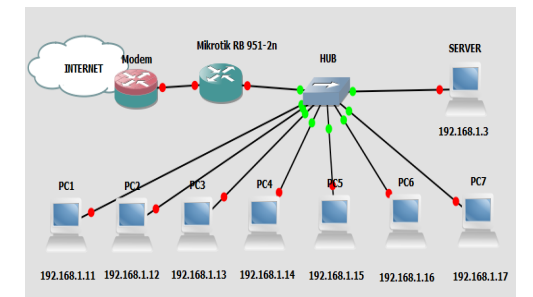

*Gambar 2 Topologi Jaringan Baru Mainem Net*

Langkah-langkah dalam pewrancangan

a. Instalasi Winbox pada Server Peneliti menggunakan Winbox di banding

dengan yang mengkonfigurasi langsung lewat mode CLI (*Command Line Interface*) agar pengerjaannya menjadi lebih simple & mudah.

b. Implementasi MikroTik dengan Winbox terhadap Server

Dilakukan beberapa langkah dalam melakukan implementasi terhadap jaringan berbasis mikrotik pada warnet Mainem Net yang meliputi konfigurasi *router* Mikrotik RB851- 2n menggunakan aplikasi *WinBox.*

- 1. Login Winbox
- 2. Pengaturan Interface
- 3. Konfigurasi *IP Address*
- 4. Setting NAT
- c. Management Bandwidth dengan Metode *Queue Simple*

Dalam penelitian ini *management bandwidth*  yang digunakan adalah metode *queue simple.*  Hal ini di karenakan warnet adalah jaringan dengan skala kecil yang menggunakan 1 server dan 7 PC client.

Jaringan pada warnet Mainem Net ditetapkan kecepatan akses *internet* memiliki *bandwidth*  6Mbps dengan pembagian untuk *upstream* 1 Mbpsdan *downstream* 1 Mbps. Karena adanya masalah yang sudah dijelaskan didepan maka perlunya di lakukan *management bandwidth*.

d. Konfigurasi IP Address untuk Client Konfigurasi IP Address di lakukan static. Hal ini di lakukan agar semua PC dapat terhubung ke internet dan tidak berubahnya IP Address saat server dinyalahkan.

## **5 HASIL KONFIGURASI**

Hasil uji *managementbandwidth* dengan cara mendownload suatu program di peroleh "*Transfer Rate*" atau kecepatan internet sebelum menggunakan Mikrotik pada saat download adalah 665,467 KB/sec. Kecepatan internet atau "*Transfer Rate*" setelah menggunakan Mikrotik adalah 129,393 KB/sec.

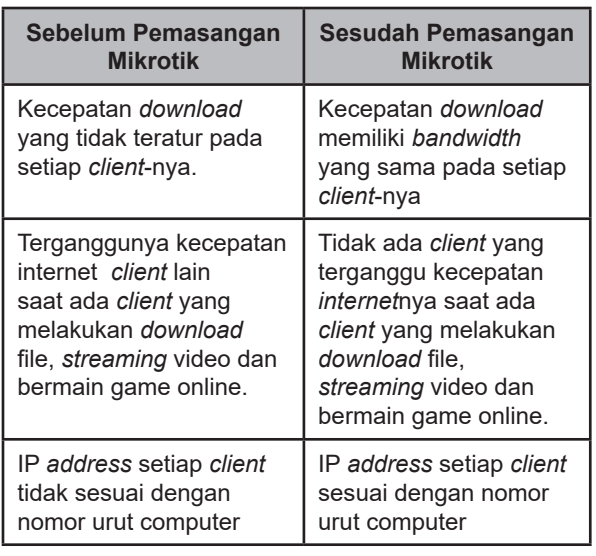

Setelah dilakukan uji coba pada topologi jaringan yang baru dapat dilihat hasil bahwa setelah ditambahkan dengan mikrotik admin sudah dapat mengatasi kesulitan yang sebelumnya terjadi. Berikut hasil perbandingan kinerja jaringan sebelum dan sesudah menggunakan mikrotik

## **6 SIMPULAN**

- 1. Pengembangan jaringan baru menggunakan mikrotik dengan metode *queue simple* dapat berfungsi dengan baik pada proses manajemen *bandwidth* dan konfigurasi IP Address.
- 2. Setiap kali menyalakan modem dan PC server setiap harinya, IP *address* sudah teratur dan sudah tidak berubah-ubah.
- 3. Hasil uji *managementbandwidth*  mendownload suatu program "*Transfer Rate*" setelah menggunakan Mikrotik adalah 129,393 KB/sec. < sebelum menggunakan Mikrotik 665,467 KB/sec.
- 4. Pada saat komputer lain mati, komputer yang sedang hidup akan mendapatkan alokasi *bandwidth* tertinggi (MIR). Namun jika semua komputer hidup, maka akan mendapatkan alokasi *bandwidth*  terendah (CIR).

# **KEPUSTAKAAN**

- [1] Athailah. 2013. *MikroTik untuk Pemula*. Jakarta : MediaKita.
- [2] Nur Aditya, Alan. 2011. *30 Menit Mahir Membuat Jaringan Komputer.* Jakarta: Dunia Komputer.
- [3] Odom, Wendell 2004. *Computer Networking First-Step.* Yogyakarta: Penerbit Andi
- [5] Sofana, Iwan. 2013.*Membangun Jaringan Komputer.*Bandung:Informatika Bandung.
- [6] Towidjojo, Rendra. 2013.*Mikrotik Kung Fu kitab 1*. Jakarta: Jasakom.
- [7] Towidjojo, Rendra. 2013.*Mikrotik Kung Fu kitab 3*. Jakarta: Jasakom.